# <span id="page-0-2"></span>Release Notes 2020 **MIKE C-MAP**

# **Contents:**

- **[Introduction](#page-0-0)**
- **[System Requirements](#page-0-1)**
- **[Installation](#page-1-0)**
- [License File and dongle](#page-1-1)
- [Product Invocation](#page-1-2)
- **[Support](#page-2-0)**
- **[New features](#page-2-1)**
- **Fixed issues**
- Known defects and workarounds

# <span id="page-0-0"></span>**Introduction**

<span id="page-0-1"></span>Welcome to MIKE C-MAP 2020 Update 1

In this Release Note, you will find information about new features of MIKE C-MAP, and what you need to know in order to install and get started with Release 2020.

MIKE C-MAP is an efficient tool for extracting depth data and predicted tidal elevation from the worldwide Electronic Chart Database CM-93 Edition 3.0, named C-MAP Professional+, manufactured by C-MAP.

Using MIKE C-MAP requires a software licence from DHI and a licence from C-MAP to the user specified electronic chart coverage. The C-Map Professional+ digital chart database is provided on a DVD. MIKE C-MAP does not work in demo mode, so please ensure that you have obtained these licences before you start the installation. You can find further information about MIKE C-MAP and the C-MAP Professional+ chart database on the MIKE web site, under Products/Coast and Sea/MIKE C-MAP.

MIKE C-MAP is only available as a single seat licence - network licences are not available at present. Note: It is not possible to access and extract data from C-MAP charts via Remote login.

# **System requirements**

The recommended minimum system requirements are:

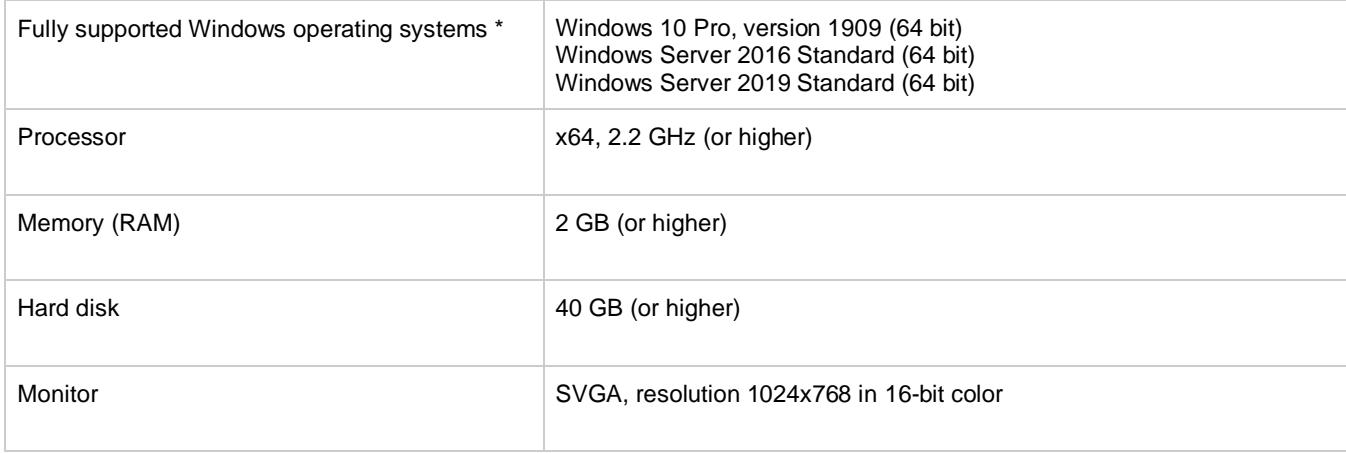

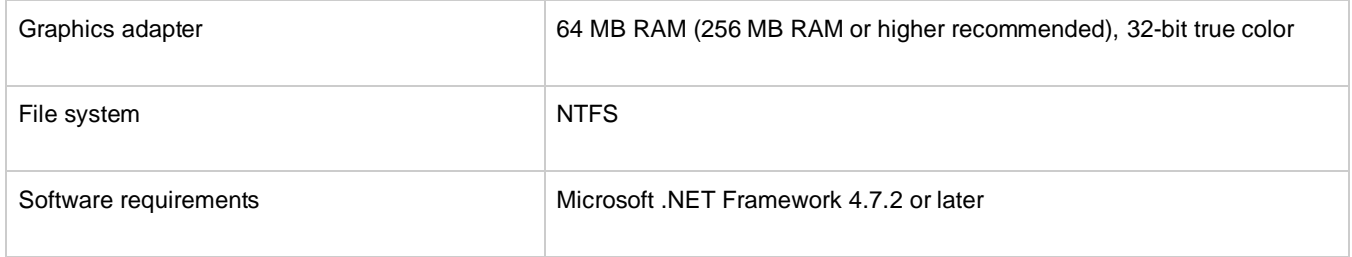

Fully supported operating systems are systems that have been tested in accordance with MIKE's Quality Assurance procedures and where warranty and software maintenance agreement conditions apply.

#### <span id="page-1-0"></span>**Installation [top](#page-0-2)**

**DHI License Management - If you are installing on a computer or server where you will also install the license file, please also install the DHI License Manager. It must be downloaded separately.**

To install MIKE C-MAP, please go to the 'MIKE C-MAP' product folder and execute the setup.exe file either on the MIKE 2020 USB or from the downloaded, un-zipped installation files. Press the 'Install' button to begin installation.

Before you press the 'Install' button, we recommend that you read the note describing how to install MIKE C-MAP and the CMAP Professional+ chart database - this is available [here.](MIKECMAPinstallNote.pdf)

The setup program will automatically install all necessary files and folders on your computer. Additionally, an entry is created in the Start Menu for MIKE C-Map.

**Important information:** Please be aware that all MIKE software on the same computer must be installed with the same service pack. This is due to the dependencies between MIKE software products and the ability for the software to use the latest feature and systems updates.

# <span id="page-1-1"></span>**License file and dongle**

<span id="page-1-2"></span>MIKE C-MAP is protected by DHI's standard dongle system with licence files. The product can be added to an existing DHI licence - no new dongle is required. The C-MAP charts are similarly protected by a dongle system with a licence file. For first time holders of C-MAP chart licences, the C-MAP dongle and licence must be obtained through DHI Denmark.

To use MIKE C-MAP in licenced mode, please follow these steps:

- 1. It is recommended to copy the C-MAP Professional+ chart database from the DVD to your hard disk before you start the installation. This will ensure a faster performance and you can register this as your default database.
- 2. Similarly, we recommend that you copy the C-MAP licence (password.usr) from the supplied e-mail to your hard disk
- 3. Make sure that the provided C-MAP dongle is attached to the computer (USB port) that you intend to work on
- 4. The dongle drivers for the DHI dongle (Sentinel) and the C-MAP dongle (eToken PKI) are installed automatically during the installation of the program.
- 5. Please refer to the DHI License Manager Release Notes for installing the MIKE license.

# **Product invocation**

<span id="page-2-0"></span>Launch 'MIKE C-MAP' from the Windows Start menu.

Starting MIKE C-MAP without a DHI configured hardware key and valid licence file is not possible. If starting MIKE C-MAP with a DHI configured hardware key and licence file only, you will be able to view a background chart in large scale. However, without DHI and C-Map configured hardware keys and licence files, MIKE C-Map will not be able to display or extract detailed chart information.

### **Support**

For general support, please refer to ou[r FAQ.](https://faq.dhigroup.com/)

If you experience any difficulties, or if you have questions, please contact our Customer Success team by e-mail or phone:

**Customer Success** DHI A/S Agern Allé 5 DK-2970 Hørsholm Denmark

[mike@dhigroup.com](mailto:mike@dhigroup.com) Tel: +45 4516 9333

You can also contact your local Customer Success team for support in your local language. A list can be found [here.](https://www.mikepoweredbydhi.com/contact-us)

#### **New features and fixed issues [top](#page-0-2)**

<span id="page-2-1"></span>Every new release of MIKE C-MAP consists of new modules, new features and/or corrections to problems or significant inconsistencies discovered in previous releases. There are no significant modifications in Release 2020 or Release 2020 Update 1.